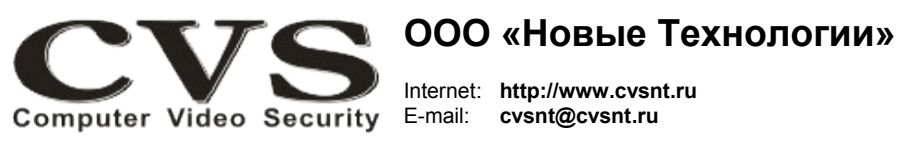

компьютерные телевизионные системы безопасности

### ГАРАНТИЙНЫЙ ТАПОН

Наименование изделия:

устройство контроля работоспособности персонального компьютера и систем CVS, модель «CVS WD-USB».

#### Комплект поставки:

Устройство WD-USB Двухпроводной шлейф с разъёмами Руководство по установке

 $SN$ 

Один

Один

Олно

### ООО «Новые Технологии»

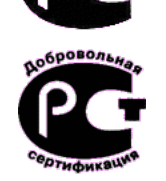

## КОМПЬЮТЕРНЫЕ ТЕПЕВИЗИОННЫЕ СИСТЕМЫ **БЕЗОПАСНОСТИ CVS NT**

# **CVS WD-USB**

устройство контроля работоспособности персонального компьютера и систем CVS

Имя и адрес покупателя:

Срок гарантии: 3 (три) года с «\_\_\_» \_\_\_\_\_\_\_\_\_\_\_\_\_\_\_\_\_\_\_\_\_ г.

В случае возникновения в течение гарантийного срока в изделии недостатков производственного характера претензии принимаются при соблюдении Покупателем следующих условий: Оборудование не должно иметь физических повреждений. На изделии должен быть сохранен серийный номер. Гарантийное обслуживание проводится на базе производителя.

## Паспорт изделия

Исправность и укомплектованность изделия проверил:

(подпись)

С условиями гарантии ознакомлен:

(подпись)

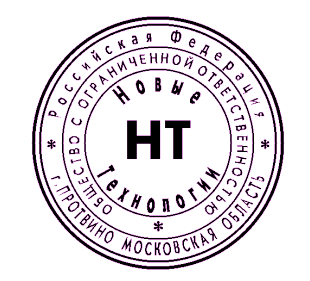

\* Свидетельство об официальной регистрации программы № 960143.

#### Руководство по установке и подключению.

Устройство WD-USB (Рис. 1) предназначено для автоматической перегрузки системы при обнаружении аварий в работе компьютера или телевизионных систем безопасности CVS. Причинами таких аварий могут быть: сбои в работе аппаратной части системного блока компьютера, ошибки в пользовательском и системном матобеспечении. броски напряжения питания оборудования и многое-многое другое.

Единственным способом, позволяющим продолжить работу системы в таких случаях, может оказаться аппаратный или программный перезапуск компьютера, причем программный перезапуск может оказаться не эффективным.

Устройство применяться:

при автономной работе системы (без оператора).

• при работе оператора без доступа к системному блоку (для

предотвращения несанкционированных действий оператора). • при обслуживании системы малоквалифицированным

персоналом.

Технические характеристики устройства контроля работоспособности:

- максимальное время обнаружения факта зависания программы  $-7$  сек.:

- время замкнутого состояния контактов «Reset» - 0.5 сек.:

- общее время перегрузки компьютера определяется операционной системой и составляет примерно 1 минуту: - режим автоматического включения контроля при запуске программы CVSCenter - имеется:

Рис. 1. Внешний вид устройства.

**WD USB** 

- режим автоматического выключения контроля при

санкционированном (по паролю) выходе из программы CVSCenter имеется.

#### Установка.

Подключение устройства следует производить при отключённом питании компьютера.

1. Откройте крышку системного блока компьютера и найдите на материнской плате свободный USB разъём (Рис.2).

2. Установите устройство WD-USB в любой свободный разъём USB строго в соответствии с ключом разъёма J1 (Рис.1).

3. Отключите разъём кабеля, идущего от кнопки «Reset» к материнской плате компьютера и подключите его к разъёму J3 устройства WD-USB (Рис.1) - полярность подключения значения не имеет.

4. Прилагаемым двухпроводным шлейфом соедините разъём J2 устройства **WD-USB** (Рис.1) с разъёмом материнской платы, к которому была ранее подключена кнопка «Reset» - полярность подключения значения не имеет.

Стандартный разъем (J4) для подключения USB устройств на плате устройства WD-USB (Рис.1) рекомендуется использовать для установки ключа HASP, входящего, как правило, в состав каждой системы CVS. Установка ключа HASP внутри системного блока исключит вероятность его хищения или механического повреждения.

### Порядок работы.

После завершения установки устройства WD-USB включите компьютер. запустите программу CVSTest и нажмите кнопку «Поиск нового оборудования».

После завершения поиска нового оборудования, установленного в данный KOMULHOTED B CUNCKE VCTDOMCTB CVS DOBBUTCS HAUDING WD-USB

Подробная инструкция по настройке WD-USB в программе CVSTest размещена в документе «Руководство пользователя CVSCenter».

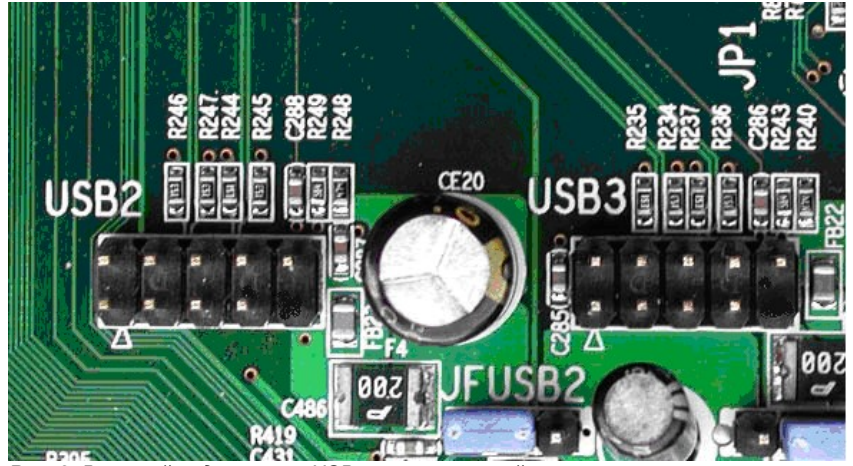

Рис. 2: Внешний вид разъёма USB на материнской плате.

Предыдущие версии программы CVSTest (до версии 6.9) могут обнаружить **WD-USB** как устройство CVS-WD/DI (снято с производства в начале 2011 г.). подключенное к виртуальному COM порту через USB-COM преобразователь. Этот факт никоим образом не повлияет на правильную работу оборудования, за исключением того, что в устройстве WD-USB отсутствуют дополнительные цифровые входы.

Автоматическое включение режима контроля работоспособности систем CVS производится после запуска программы CVSCenter, а выключение режима только при санкционированном выходе из программы.

#### Диагностика неисправностей.

Проверить правильность подключения шлейфов и работоспособность устройства можно из программы CVSTest. Смотрите документ «Руководство пользователя CVSCenter 6.9».

Об исправности электронного ключа на плате WD-USB в момент импульса RESET свидетельствует короткая (0.5с) вспышка светодиода D1 (Рис.1).

Надежной работы Вам, уважаемые пользователи CVS.